## **ZXi™-10G PCIe Expansion Module Quick Reference Guide**

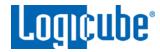

## **Table of Contents**

| 1.0  | Introduction                   | 1 |
|------|--------------------------------|---|
| 2.0  | What's in the box?             | 2 |
| 3.0  | Additional adapters            | 2 |
|      | Instructions                   |   |
|      | Additional Images              |   |
|      | -                              |   |
| Tech | echnical Support Information 4 |   |

### 1.0 Introduction

The ZXi-10G PCle Expansion Module is a hardware option that provides the PCle drive support for the ZXi™-10G. The PCIe Module supports several PCIe drive types such as:

- Standard HHHL (Half Height Half Length) PCIe SSDs
- M.2 PCIe NVMe SSDs (with the use of an adapter: F-ADP-M.2-PCIE)
- M.2 PCIe AHCI SSDs (with the use of an adapter: F-ADP-M.2-PCIE)
- mPCle (Mini PCle) SSDs (with the use of an adapter: F-ADP-MINI-PCIE)

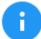

This expansion module is only compatible with the ZXi-10G. It **is not** compatible with the ZClone™ Xi.

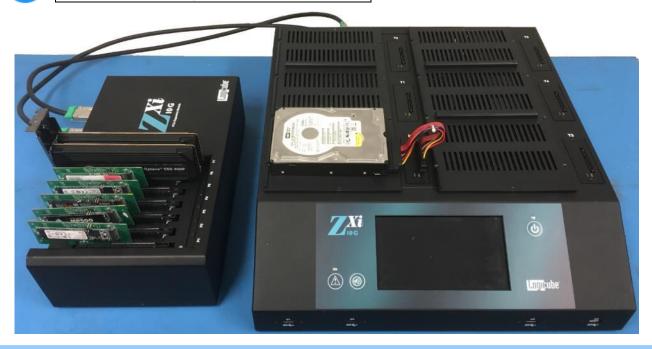

# ZXi<sup>™</sup>-10G PCIe Expansion Module Quick Reference Guide

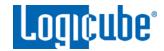

### 2.0 What's in the box?

The following items are included with the ZXi-10G PCIe Expansion Module:

- QTY 2: PCIe to PCIe cables
- Power cable

### 3.0 Additional adapters

The ZXi-10G PCle Expansion Module has native support for standard HHHL (Half Height Half Length) PCle SSDs. Other PCle drives are also supported, with the use of additional adapters. Logicube has tested and validated adapters for the following types of drives:

- M.2 PCIe NVMe or AHCI SSDs Requires the additional adapter model F-ADP-M.2-PCIE.
- Mini PCle SSDs Requires the additional adapter model F-ADP-MINI-PCIE.

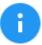

To purchase these adapters, please contact our sales team at: <a href="mailto:sales@logicube.com">sales@logicube.com</a>.

#### 4.0 Instructions

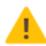

#### **IMPORTANT NOTES:**

- The ports on the PCle Module are not hot-swappable. Always make sure the PCle module and ZXi-10G are turned OFF when connecting or disconnecting drives on the PCle Module.
- The PCIe Module will turn on and off with the ZXi-10G, if the power switch located in the back of the module is set to the ON position.
- 1. Make sure **both** the ZXi-10G and PCIe Expansion Module are turned **off**.

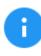

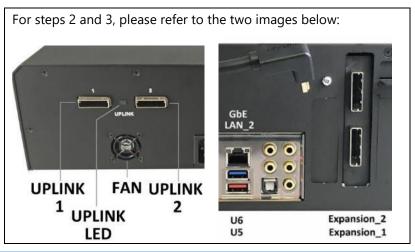

# **ZXi™-10G PCIe Expansion Module Quick Reference Guide**

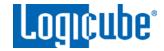

- 2. Connect one of the PCIe-to-PCIe cables to the port labeled 1 (Uplink 1) on the PCIe Expansion Module. Connect the other end to the **bottom** PCle expansion port (Expansion\_1) on the ZXi-10G.
- 3. Connect the second PCIe-to-PCIe cable to the port labeled 2 (Uplink 2) on the PCIe Expansion Module. Connect the other end to the top PCIe expansion port (Expansion\_2) on the ZXi-10G.
- 4. Connect the drives (or drives and adapters) to the PCle Expansion Module.
- 5. Turn the ZXi-10G on. The PCIe Module should also turn on and the LEDs corresponding to each PCIe slot with a connected drive should light up.

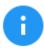

If the PCIe Expansion Module does not turn on with the ZXi-10G, turn the ZXi-10G off and then:

- Make sure the Power Switch on the PCIe Expansion Module is on the ON position, and
- Make sure the PCIe to PCIe cables are connected to the correct ports (Uplink 1 to Expansion 1 and Uplink 2 to Expansion 2).
- Repeat step 5.
- 6. When the ZXi-10G finishes its boot process, the connected PCIe drives should appear in the *Drives* screen.

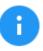

To disconnect or change drives, turn the ZXi-10G off by pressing and releasing the power button or through the POWER OFF menu. When the ZXi-10G turns off, the PCIe Module will also turn off. Once both units are turned off, it is safe to disconnect or change drives.

### 5.0 Additional Images

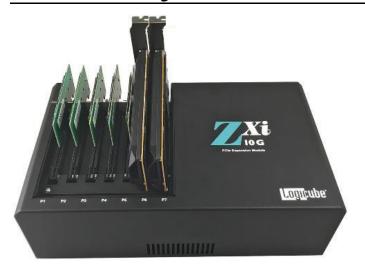

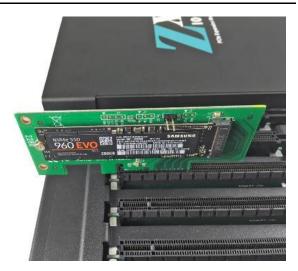

## **ZXi™-10G PCIe Expansion Module Quick Reference Guide**

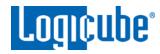

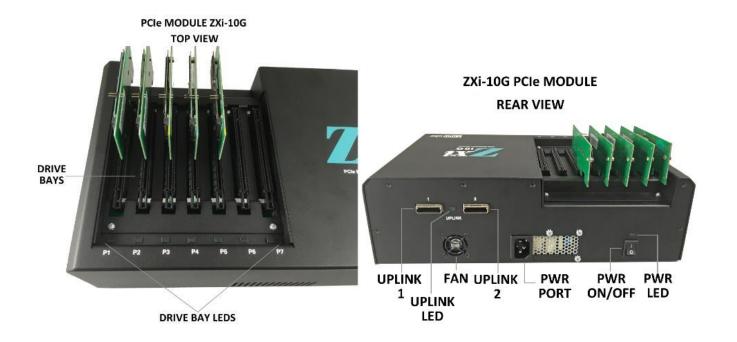

## **Technical Support Information**

The latest ZXi-10 User's Manual is available on the ZXi-10G support page:

https://www.logicube.com/knowledge/zxi-10g

For further assistance please contact Logicube Technical Support:

by phone: (+1) 818.700.8488 8 a.m. - 5 p.m. PT, M-F

(excluding US legal holidays)

or by email: techsupport@logicube.com